## Rev. 4/5/2017

Several roles have rights to view the Contract mixes window in Mix designs. You will select design type PCC, then design number and click OK at bottom of window. You will see the window below showing all contracts linked to a design. NOTE: an older design (2014) may have active contracts not listed in this window.

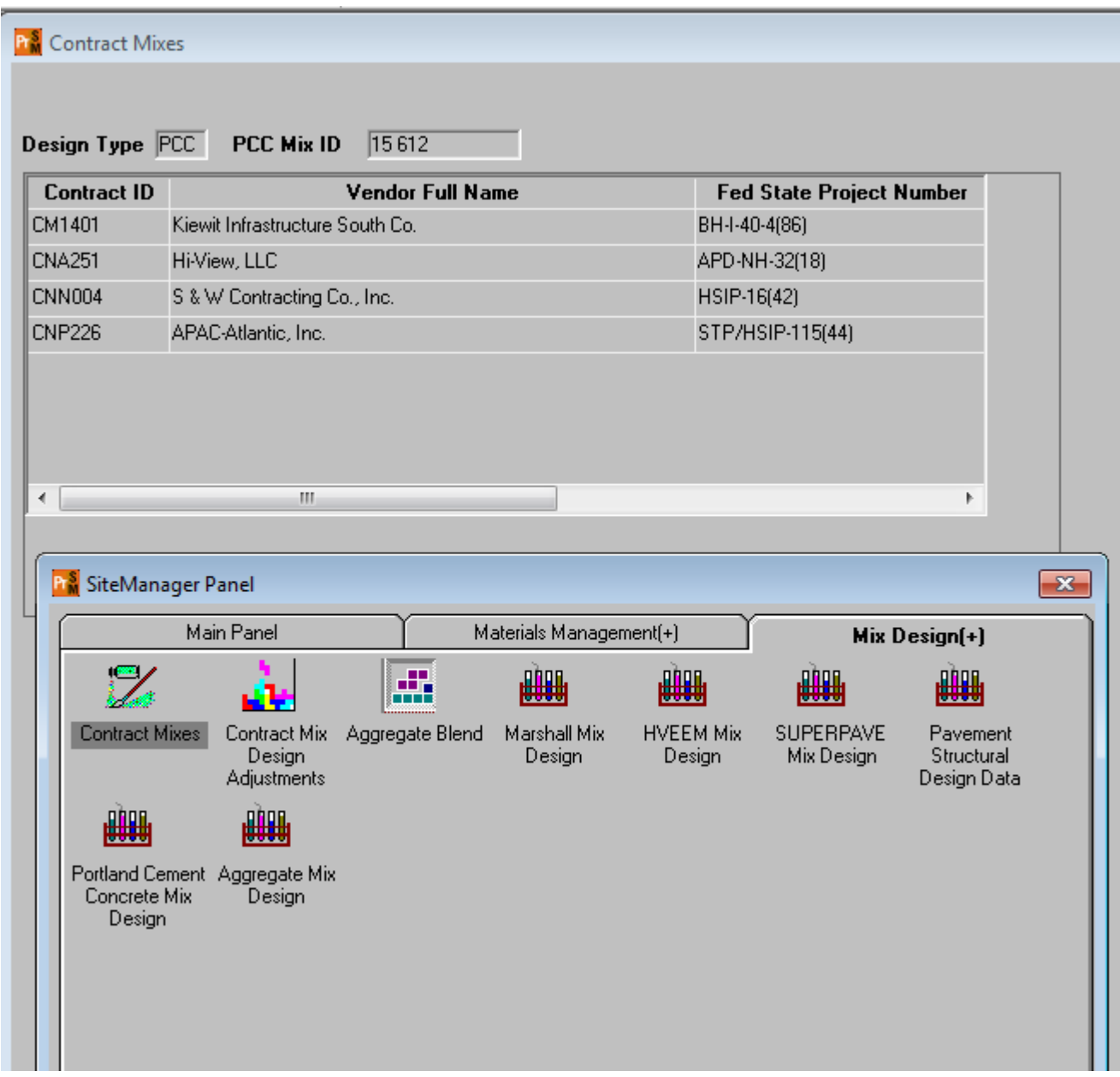

BOE has a report (RR043) that will show all designs linked to a specific contract.

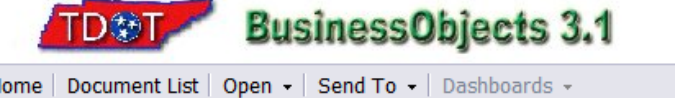

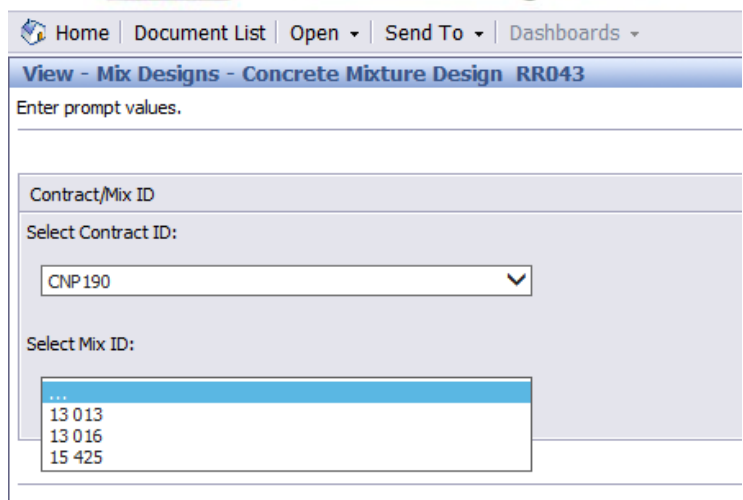

## This is what the report will look like:

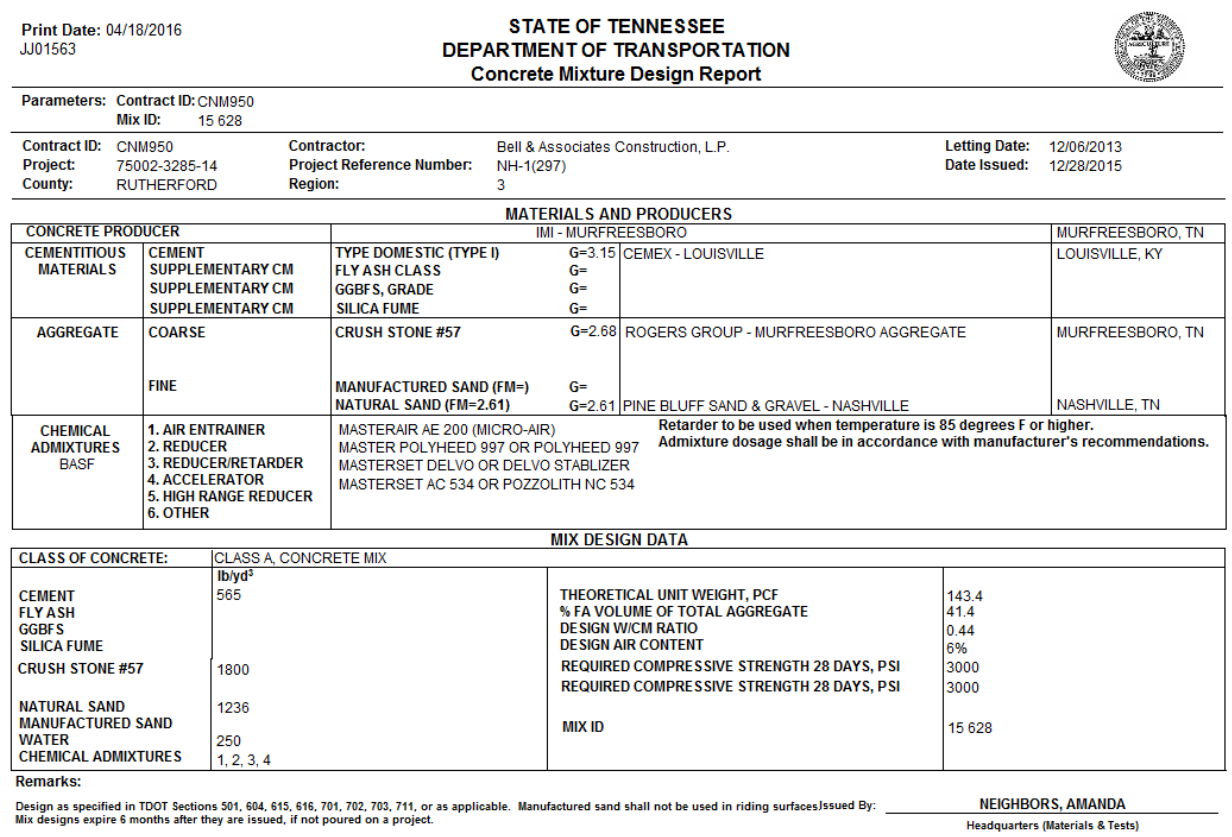